## Immer für Sie da

Hier können Sie Ihr Produkt registrieren und Unterstützung erhalten: www.philips.com/support

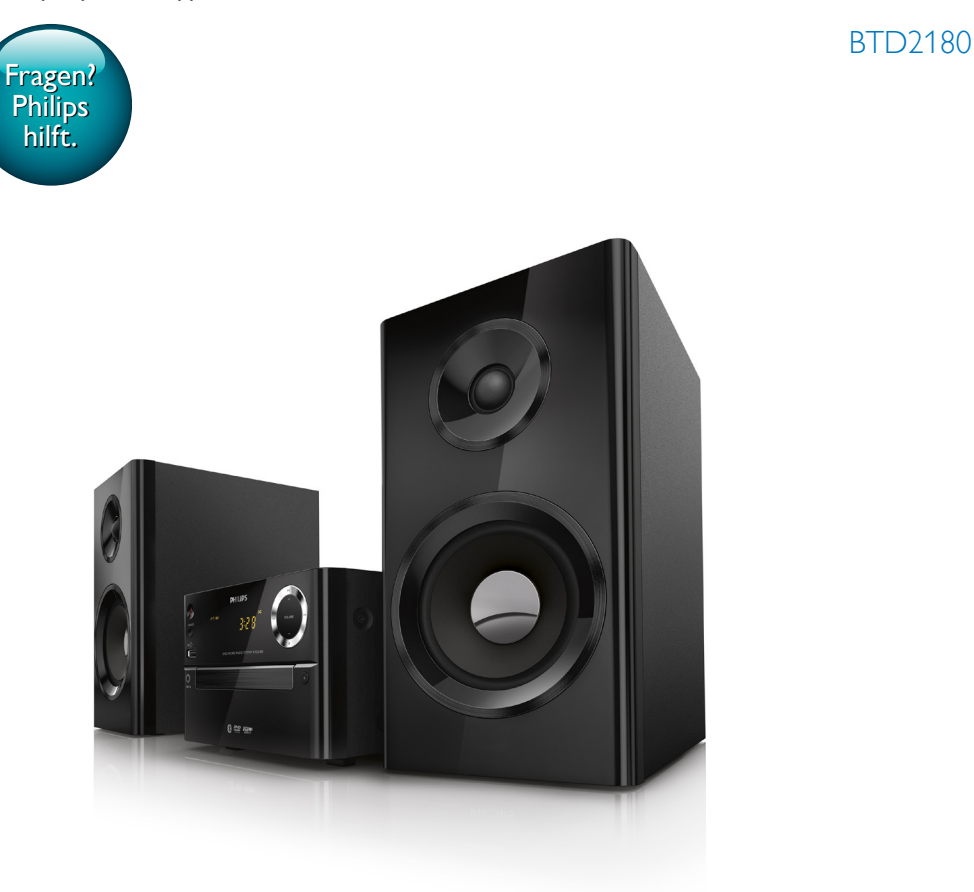

# Benutzerhandbuch

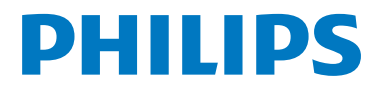

## Inhaltsangabe

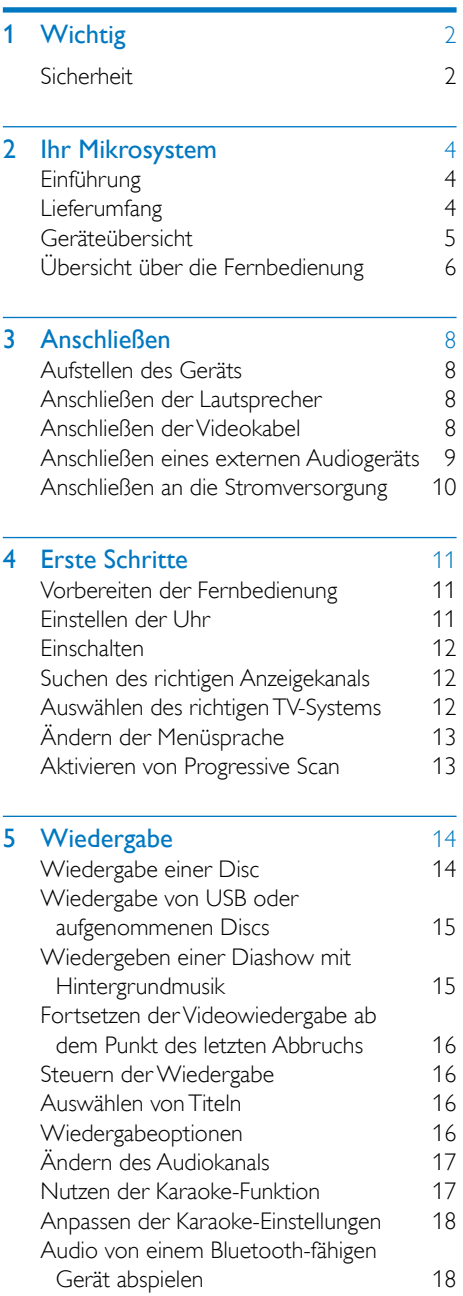

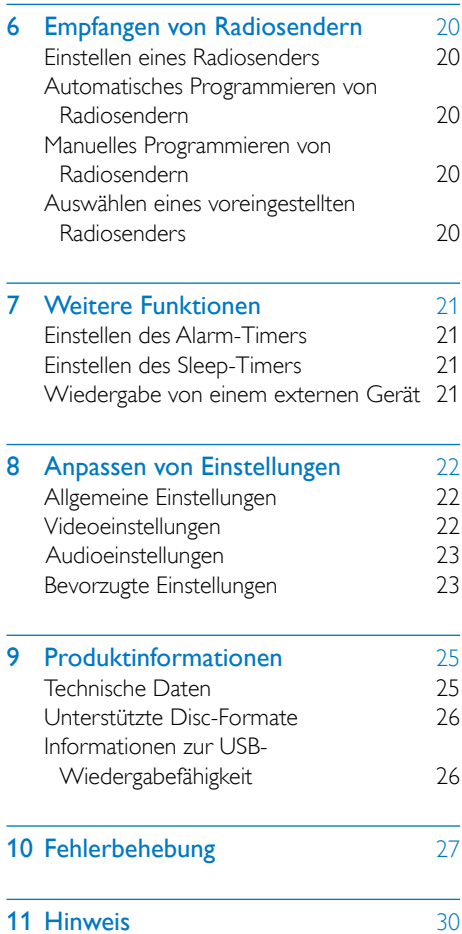

## <span id="page-3-0"></span>Wichtig

## Sicherheit

## Wichtige Sicherheitshinweise

- Befolgen Sie alle Anweisungen.
- Beachten Sie alle Warnhinweise
- • Verwenden Sie dieses Gerät nicht in der Nähe von Wasser.
- Reinigen Sie das Gerät nur mit einem trockenen Tuch.
- Verdecken Sie keine Lüftungsöffnungen. Stellen Sie das Gerät gemäß den Vorschriften des Herstellers auf.
- Stellen Sie das Gerät nicht neben Wärmequellen, wie z. B. Heizkörper, Öfen oder anderen Geräten (darunter auch Verstärker), die Wärme erzeugen.
- Schützen Sie das Netzkabel, damit niemand auf das Kabel tritt oder es geknickt wird. Insbesondere darf dies nicht an den Steckern, an den Steckdosen oder an der Stelle geschehen, an der die Kabel das Gerät verlassen.
- • Verwenden Sie nur vom Hersteller empfohlenes Zubehör.
- Verwenden Sie nur vom Hersteller empfohlene oder im Lieferumfang enthaltene Wagen, Ständer, Stative, Montagehalterungen oder Tische. Verschieben Sie einen Wagen vorsichtig, um Verletzungen durch Umfallen des Geräts und/oder des Wagens zu vermeiden.

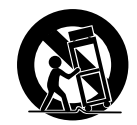

- Ziehen Sie bei Gewittern oder bei längerer Nichtverwendung des Geräts den Netzstecker.
- Lassen Sie sämtliche Reparaturen ausschließlich von qualifizier tem Servicepersonal durchführen. Reparaturen sind notwendig, wenn das Gerät beschädigt wurde, z. B. wenn das Netzkabel oder der Netzstecker beschädigt wurden, Gegenstände in das Gerät gefallen sind, Flüssigkeit über das Gerät geschüttet wurde, das Gerät Regen oder Feuchtigkeit ausgesetzt wurde oder das Gerät nicht ordnungsgemäß funktioniert oder fallen gelassen wurde.
- • VORSICHTSHINWEIS zur Batteriehandhabung: Achten Sie auf folgende Punkte, um ein Auslaufen der Batterien zu verhindern, was zu Verletzungen, Sachschäden oder Schäden am Gerät führen kann:
	- Setzen Sie alle Batterien korrekt gemäß den Markierungen + und - in das Gerät ein.
	- • Verwenden Sie niemals zugleich alte und neue Batterien oder Batterien unterschiedlichen Typs (z. B. Zink-Kohle- und Alkali-Batterien).
	- • Batterien (Akkus bzw. integrierte Akkus) sollten nicht starker Wärme durch Sonnenlicht, Feuer etc. ausgesetzt werden.
	- • Nehmen Sie die Batterien heraus, wenn das Gerät über einen längeren Zeitraum nicht verwendet wird.
- Es dürfen keine Flüssigkeiten an das Gerät gelangen.
- • Auf das Gerät dürfen keine möglichen Gefahrenquellen gestellt werden (z. B. mit einer Flüssigkeit gefüllte Gegenstände, brennende Kerzen).
- Wenn der Netzstecker (MAINS) bzw. Gerätestecker als Trennvorrichtung verwendet wird, muss die Trennvorrichtung frei zugänglich bleiben.

Überhitzungsgefahr! Stellen Sie das Gerät niemals auf eine geschlossene Fläche. Das Gerät benötigt ringsum einen Lüftungsabstand von mindestens 10 cm. Achten Sie darauf, dass die Belüftungsschlitze des Geräts weder von Gardinen noch von anderen Objekten verdeckt werden.

#### Achtung

• Die Verwendung von Steuerelementen, Einstellungen oder Vorgehensweisen, die von dieser Darstellung abweichen, können zu gefährlichen Strahlenbelastungen oder anderen Sicherheitsrisiken führen.

## Warnung

- Öffnen Sie auf keinen Fall das Gehäuse des Geräts.
- Fetten Sie niemals Teile dieses Geräts ein.
- Stellen Sie dieses Gerät niemals auf andere elektrische Geräte.
- Setzen Sie das Gerät keinem direktem Sonnenlicht, keiner offenen Flamme und keiner starken Hitze aus.
- Blicken Sie niemals in den Laserstrahl im Innern des Geräts.
- Stellen Sie sicher, dass das Netzkabel oder der Stecker immer leicht zugänglich sind, sodass Sie das Gerät schnell von der Stromversorgung trennen können.

## <span id="page-5-0"></span>2 Ihr Mikrosystem

Herzlichen Glückwunsch zu Ihrem Kauf und willkommen bei Philips! Um die Unterstützung von Philips optimal nutzen zu können, sollten Sie Ihr Produkt unter www.philips.com/welcome registrieren.

## **Einführung**

#### Mit diesem Gerät können Sie Folgendes:

- Videos von DVD/VCD/SVCD oder USB-Speichergeräten wiedergeben
- Audioinhalte von Discs, Bluetooth-fähigen Geräten, USB-Geräten und anderen externen Geräten wiedergeben
- Karaoke durch Verbinden eines Mikrofons nutzen
- Bilder von Discs oder USB-Speichergeräten anzeigen
- UKW-Radiosender hören.

#### Sie können die Tonwiedergabe mit folgenden Soundeffekten verbessern:

- Digital Sound Control (DSC)
	- DSC 1: Ausgeglichen
	- DSC 2: Hell
	- DSC 3: Kräftig
	- • DSC 4: Warm
	- DSC 5: Klar

#### Das Gerät unterstützt folgende Medienformate:

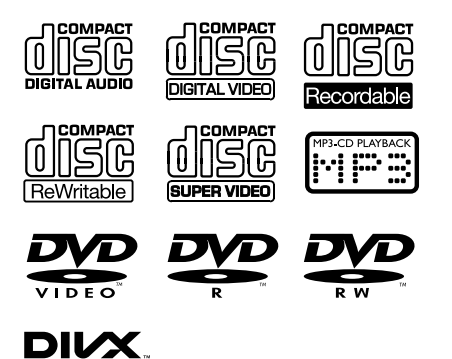

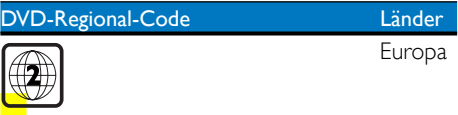

## Lieferumfang

Prüfen Sie zunächst den Verpackungsinhalt:

**Hauptgerät** 

- 2 Lautsprecher
- 1 Composite-Videokabel (gelb)
- • Fernbedienung (mit 2 AAA-Batterien)
- **Betriebsanleitung**

## <span id="page-6-0"></span>Geräteübersicht

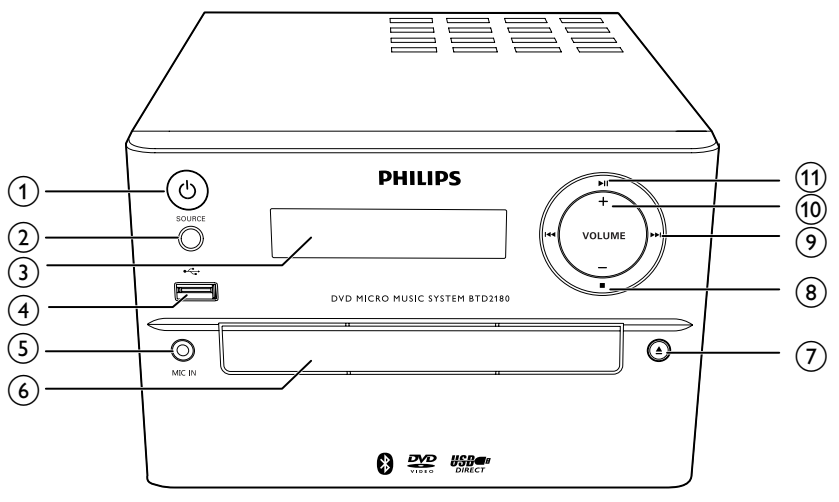

## $\overline{1}$   $\circ$  (Ein-/Ausschalter/Anzeige und Bluetooth-Anzeige)

- Ein-/Ausschalten des Geräts
- • Wechseln in den Standby-Modus oder in den Eco-Standby-Modus
- • Zeigt den Betriebs-/Bluetooth-Status an.

## $(2)$  SOURCE

• Auswählen einer Quelle: BT (Bluetooth), DISC, USB, FM, AUX

## (3) Anzeigefeld

• Anzeigen des aktuellen Status

## $\left(4\right)$   $\leftarrow$

• Anschluss für ein USB-Massenspeichergerät

## $(5)$  MIC IN

- • Mikrofonanschluss
- $(6)$  Disc-Fach
- $(7)$  $\blacktriangle$ 
	- Öffnen/Schließen des Disc-Fachs

## $(8)$

• Stoppen der Wiedergabe

## $(9)$  is  $/$

- Springen zum vorherigen/nächsten Titel
- Drücken, um einen Radiosender einzustellen
- Gedrückt halten, um Radiosender automatisch zu suchen

## $(10)$  VOLUME+/-

- Einstellen der Lautstärke
- $\textcircled{\scriptsize{1}}$   $\blacktriangleright$   $\text{II}$ 
	- Starten, Anhalten, Fortsetzen der Wiedergabe

## <span id="page-7-0"></span>Übersicht über die Fernbedienung

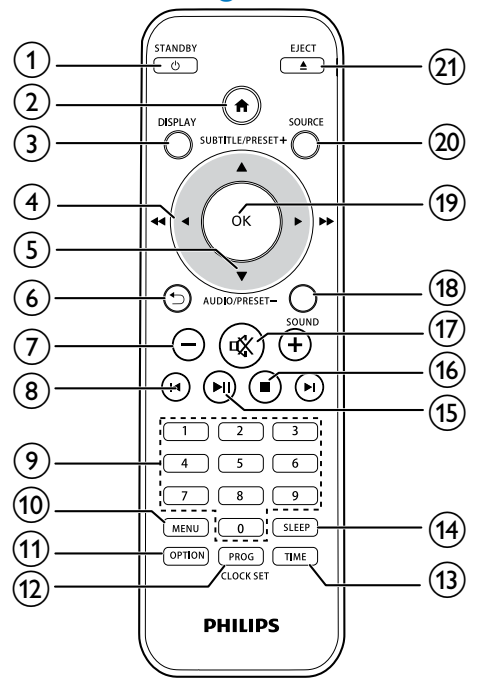

## $(1)$   $\circ$  /STANDBY

- Ein-/Ausschalten des Geräts
- Wechseln in den Standby-Modus oder in den Eco-Standby-Modus
- $\Omega$  a
	- Öffnen des Systemmenüs
- (3) DISPLAY
	- Anzeigen der Wiedergabeinformationen
- $\overline{4}$   $\overline{4}$  /  $\blacktriangleright$  (  $\overline{4}$  /  $\blacktriangleright$  )
	- Navigieren durch das Menü.
	- Suchen innerhalb eines Titels/einer Disc/eines USB-Geräts.
	- Einstellen eines Radiosenders
- $(5)$  SUBTITLE/PRESET + ( $\triangle$ )/ AUDIO/PRESET - $(\nabla)$ 
	- Navigieren durch das Menü.
	- Springen zum vorhergehenden / nächsten Album
	- SUBTITLE (  $\blacktriangle$  ): Auswählen eines voreingestellten Radiosenders
	- AUDIO ( $\blacktriangledown$ ): Auswählen der Untertitelsprache
	- Einstellen der Uhrzeit
- $\circ$   $\bullet$ 
	- Zurückkehren zum vorherigen Bildschirmmenü
- $(7) +1$ 
	- • Einstellen der Lautstärke
- $\circledR$   $\mathsf{H}/\mathsf{H}$ 
	- • Springen zum/zur vorherigen bzw. nächsten Titel, Kapitel, Track oder Datei.

## (9) Zahlentasten

- Auswählen eines Titels/Kapitels/ Tracks zur Wiedergabe (Weitere Informationen finden Sie unter Auswählen von Titeln in Kapitel 5).
- Auswählen einer voreingestellten Nummer
- (10) MENU
	- Zugreifen auf das DISC/USB-Menü
- (11) OPTION
	- Im DISC/USB-Wiedergabemodus drücken, um die bevorzugten Wiedergabeoptionen auszuwählen

## (12) PROG/CLOCK SET

- Programmieren von Radiosendern
- Einstellen der Uhr
- Informationen zur Uhrzeit anzeigen
- $(13)$  TIME
	- Einstellen des Alarm-Timers

## (14) SLEEP

- • Einstellen des Sleep-Timers
- $(15)$   $\blacktriangleright$  II
	- • Starten, Anhalten, Fortsetzen der Wiedergabe
- $\circled{16}$ 
	- • Stoppen der Wiedergabe
- $(17)$  \
	- • Stummschalten oder erneutes Einschalten des Tons.
- $(18)$  SOUND
	- • Satterer Klang mit Digital Sound Control (DSC)
- $(19)$  OK
	- • Bestätigen einer Auswahl
- (20) SOURCE
	- • Auswählen einer Quelle: BT (Bluetooth), DISC, USB, FM, AUX
- $(21)$  EJECT  $\triangle$ 
	- • Öffnen und Schließen des Disc-Fachs

## <span id="page-9-0"></span>3 Anschließen

## Aufstellen des Geräts

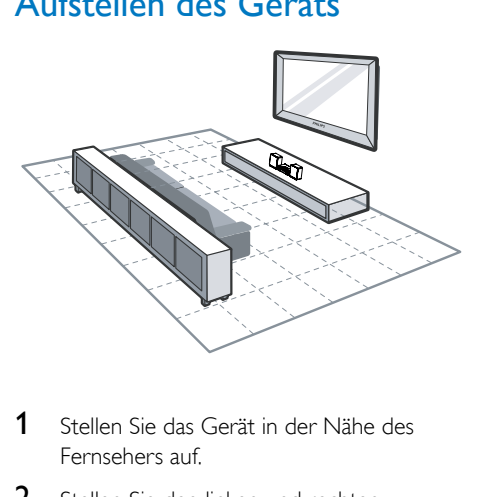

- 1 Stellen Sie das Gerät in der Nähe des Fernsehers auf.
- 2 Stellen Sie den linken und rechten Lautsprecher im gleichen Abstand zum Fernseher und in einem Winkel von ca. 45° zur Hörerposition auf.

#### Hinweis

- Um magnetische Interferenzen oder unerwünschte Störgeräusche zu vermeiden, dürfen das Gerät und die Lautsprecher nicht zu nah an Strahlungsquellen aufgestellt werden.
- Stellen Sie das Gerät auf einen Tisch.
- Stellen Sie das Gerät niemals in ein geschlossenes Gehäuse.
- Stellen Sie das Gerät in der Nähe einer Steckdose auf, und achten Sie darauf, dass der Stecker leicht zugänglich ist.

## Anschließen der Lautsprecher

Hinweis

- Verwenden Sie nur die mitgelieferten Lautsprecher, um eine optimale Klangwiedergabe zu gewährleisten.
- Schließen Sie keine Lautsprecher an, die eine niedrigere Impedanz aufweisen als die mitgelieferten Lautsprecher. Weitere Informationen finden Sie im Abschnitt "Technische Daten" dieser Bedienungsanleitung.

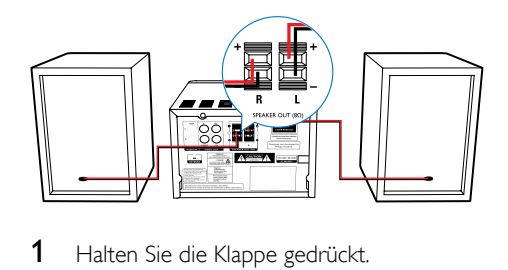

- 1 Halten Sie die Klappe gedrückt.
- 2 Führen Sie den abisolierten Teil des Kabels vollständig ein.
	- Stecken Sie die rechten Lautsprecherkabel in den Anschluss "R" und die linken Lautsprecherkabel in den Anschluss "L" ein.
	- Stecken Sie die roten Kabel in den Anschluss "+" und die schwarzen Kabel in den Anschluss "-".
- 3 Lassen Sie die Klappe los.

## Anschließen der Videokabel

Wählen Sie die beste von Ihrem Fernseher unterstützte Videoverbindung aus.

- Option 1: Anschluss über ein Composite-Video (CVBS)-Kabel (bei einem Standardfernseher)
- Option 2: Anschluss über ein Komponenten-Video-Kabel (bei einem Standardfernseher oder einem Fernseher mit Progressive Scan)

## <span id="page-10-0"></span>Option 1: Anschluss über ein Composite-Video-Kabel

- Verbinden Sie das Composite-Videokabel (im Lieferumfang enthalten) mit:
	- der **VIDEO**-Buchse auf der Rückseite des Geräts.
	- der Videoeingangsbuchse am Fernseher.

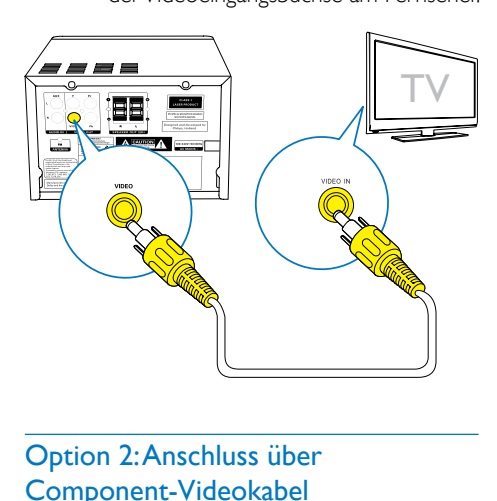

## Option 2: Anschluss über Component-Videokabel

Hinweis

- Die Progressive Scan-Videoqualität ist nur bei Anschluss eines Fernsehers mit dieser Funktion verfügbar.
- Ist Ihr Fernseher nicht mit Progressive Scan ausgestattet, können Sie das Bild nicht sehen.
- Hinweise zur Aktivierung von Progressive Scan finden Sie im Benutzerhandbuch Ihres Fernsehers.

Schließen Sie einen Fernseher mit Progressive Scan für eine bessere Videoqualität über Component-Video an.

- Verbinden Sie die Component-Videokabel (grün/rot/blau – nicht im Lieferumfang enthalten) mit:
	- den Component-Buchsen (Y, Pr und Pb) auf der Rückseite des Geräts
	- den Component-Eingangsbuchsen am Fernseher.

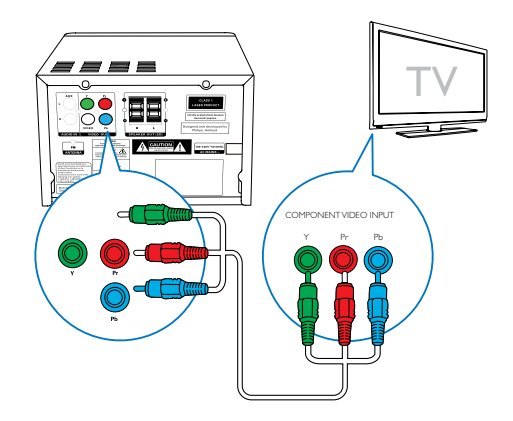

## <span id="page-10-1"></span>Anschließen eines externen Audiogeräts

Sie können Ton von einem externen Audiogerät auf dieses Gerät umleiten.

### Wenn das externe Audiogerät eine analoge Audioausgangsbuchse (wie Ihr Fernseher) hat:

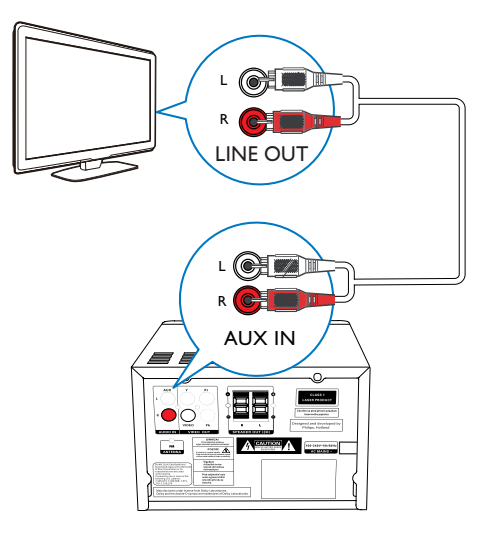

- <span id="page-11-0"></span>Verbinden Sie ein Audiokabel (rot/weiß nicht im Lieferumfang enthalten) mit:
	- den **AUDIO-IN-**Buchsen (L und R) auf der Rückseite des Geräts
	- den Audio-Ausgangsbuchsen des externen Audiogeräts

## Wenn das externe Audiogerät eine 3,5 mm-Audioausgangsbuchse hat:

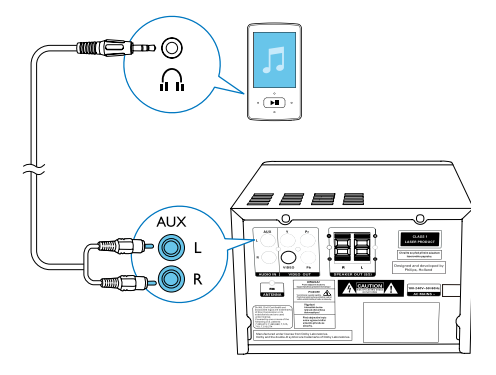

- Verbinden Sie ein Audiokabel (rot/weiß zu 3,5 mm) (nicht im Lieferumfang enthalten) mit:
	- den AUDIO-IN-Buchsen (L und R) auf der Rückseite des Geräts
	- • der Kopfhörerbuchse am externen Audio-Player

## Anschließen an die **Stromversorgung**

## Achtung

- Möglicher Produktschaden! Stellen Sie sicher, dass die Spannung der Stromversorgung mit der Spannung übereinstimmt, die auf der Rück- oder Unterseite des Geräts angegeben ist.
- Stromschlaggefahr! Ziehen Sie immer am Stecker, um das Stromkabel vom Netzanschluss zu trennen. Ziehen Sie niemals am Kabel.
- Vergewissern Sie sich vor dem Anschließen des Netzkabels, dass alle anderen Verbindungen hergestellt wurden.

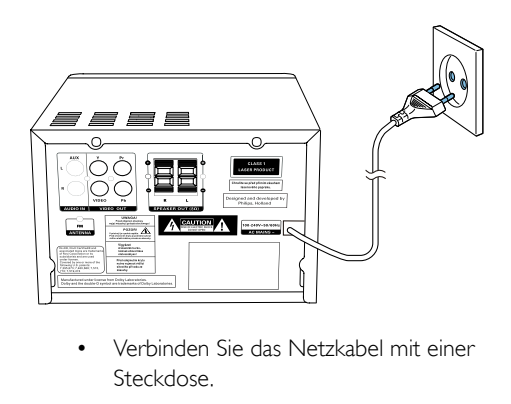

Verbinden Sie das Netzkabel mit einer Steckdose.

## <span id="page-12-0"></span>4 **Erste Schritte**

#### Achtung

• Die Verwendung von Steuerelementen, Einstellungen oder Vorgehensweisen, die von dieser Darstellung abweichen, können zu gefährlichen Strahlenbelastungen oder anderen Sicherheitsrisiken führen.

Folgen Sie den Anweisungen in diesem Kapitel immer nacheinander.

Wenn Sie mit Philips Kontakt aufnehmen, werden Sie nach der Modell- und Seriennummer Ihres Geräts gefragt. Sie finden die Modell- und Seriennummer auf der Rückseite des Geräts. Notieren Sie die Nummern:

Modell-Nr.

Serien-Nr.

## Vorbereiten der Fernbedienung

### Achtung

- Explosionsgefahr! Halten Sie die Batterien von Hitze, Sonnenlicht und Feuer fern. Werfen Sie die Batterien niemals ins Feuer.
- Kann zu einer Verringerung der Akkulebensdauer führen! Kombinieren Sie keine unterschiedlichen Akkutypen.
- Möglicher Produktschaden! Entnehmen Sie die Batterien, wenn die Fernbedienung längere Zeit nicht verwendet wird.

#### So tauschen Sie die Batterien der Fernbedienung aus:

- 1 Öffnen Sie das Batteriefach.
- 2 Setzen Sie wie abgebildet die mitgelieferte AAA-Batterie mit der korrekten Polarität  $(+/-)$  ein.
- 3 Schließen Sie das Batteriefach.

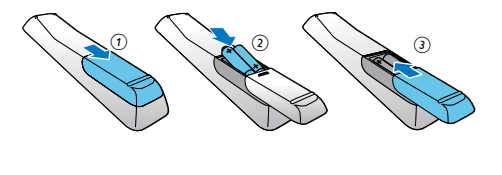

## Einstellen der Uhr

- 1 Halten Sie im Standby-Modus die Taste CLOCK SET der Fernbedienung mehr als 2 Sekunden gedrückt.
	- » [24H] oder [12H] wird als Stundenformat angezeigt.
- 2 Drücken Sie  $\triangle$  /  $\nabla$  (oder +/-), um [24H] oder [12H] auszuwählen, und drücken Sie anschließend CLOCK SET.
	- » Die Ziffern für die Stundenanzeige werden angezeigt und blinken.
- 3 Drücken Sie  $\blacktriangle$  /  $\nabla$  (oder +/-), um die Stunden einzustellen, und drücken Sie dann CLOCK SET.
	- » Die Ziffern für die Minutenanzeige werden angezeigt und blinken.
- 4 Wiederholen Sie Schritt 3, um die Minuteneinstellung vorzunehmen.

#### Hinweis

• Wenn 90 Sekunden lang keine Taste gedrückt wird, verlässt das Gerät den Einstellungsmodus für die Uhr automatisch.

## Tipp

• Sie können Informationen zur Uhrzeit im Eco Power-Modus durch Drücken von CLOCK SET ansehen.

## <span id="page-13-0"></span>**Einschalten**

- Drücken Sie die Taste (1)
	- » Das Gerät wechselt zu der zuletzt gewählten Quelle.

## Wechseln in den Standby-Modus

- Drücken Sie erneut auf  $\phi$ , um das Gerät in den Standby-Modus zu schalten.
	- » Im Anzeigefeld wird die Uhr angezeigt (sofern eingestellt).

#### So schalten Sie in den ECO-Standby-Modus:

- • Halten Sie mindestens zwei Sekunden lang gedrückt.
	- » Das Anzeigefeld ist gedimmt.

#### Hinweis

• Nach 15 Minuten im Standby-Modus wechselt das Gerät in den Eco Power Standby-Modus.

#### So wechseln Sie zwischen Standby-Modus und ECO-Standby-Modus:

Halten Sie (<sup>t</sup>) mindestens zwei Sekunden lang gedrückt.

## Suchen des richtigen Anzeigekanals

- 1 Drücken Sie wiederholt auf **SOURCE**, um zur Disc-Quelle zu schalten.
- 2 Schalten Sie den Fernseher ein, und stellen Sie über eine der folgenden Möglichkeiten den richtigen Videoeingangskanal ein:
	- Rufen Sie an Ihrem Fernseher den niedrigsten Kanal auf, und drücken Sie anschließend wiederholt die Kanal-Abwärts-Taste, bis ein blauer Bildschirm angezeigt wird.

Drücken Sie auf der Fernbedienung Ihres Fernsehers wiederholt die Taste für die entsprechende Quelle.

## Tipp

• DerVideoeingangskanal befindet sich in der Regel zwischen dem niedrigsten und dem höchsten Kanal und wird als FRONT, A/V IN, VIDEO usw. bezeichnet. Hinweise zum Einstellen des richtigen Eingangs finden Sie im Benutzerhandbuch Ihres Fernsehers.

## Auswählen des richtigen TV-Systems

Ändern Sie diese Einstellung, wenn das Video nicht ordnungsgemäß angezeigt wird. Diese Einstellung entspricht standardmäßig der gängigen Einstellung für Fernseher in Ihrem Land.

- 1 drücken Sie die Taste  $\spadesuit$
- 2 Wählen Sie [Setup] (Setup) -> [Video] (Video) -> [TV-System](TV-System).
- 3 Wählen Sie eine Einstellung, und drücken Sie die Taste OK.
	- [PAL] (PAL) Für Fernseher mit PAL-Farbsystem.
	- [Multi] (Multi) Für Fernseher, die sowohl PAL als auch NTSC verarbeiten können.
	- **[NTSC]** (NTSC) Für Fernseher mit NTSC-Farbsystem.
- 4 Um zum vorherigen Menü zurückzukehren, drücken Sie auf **...**
- 5 Drücken Sie zum Verlassen des Menüs auf  $\triangle$

## <span id="page-14-0"></span>Ändern der Menüsprache

- 1 Drücken Sie die Taste  $\spadesuit$
- 2 Wählen Sie [Setup] (Setup) -> [Allgemein] (Allgemein) -> [OSD Sprache] (OSD Sprache), und drücken Sie OK.
- 3 Wählen Sie eine Einstellung, und drücken Sie anschließend die Taste OK.
- 4 Drücken Sie zum Verlassen des Menüs auf  $\triangle$

## Aktivieren von Progressive Scan

Progressive Scan verfügt über eine doppelt so hohe Bildwiederholfrequenz wie Interlaced Scanning bei herkömmlichen TV-Systemen. Mit einer beinahe doppelt so hohen Zeilenanzahl bietet Progressive Scan eine höhere Bildqualität und Bildauflösung.

Bevor Sie diese Funktion aktivieren, stellen Sie Folgendes sicher:

- Der Fernseher unterstützt Progressive Scan-Signale.
- Sie haben das Gerät über ein Komponenten-Video-Kabel mit dem Fernseher verbunden.
- 1 Schalten Sie den Fernseher ein.
- 2 Stellen Sie sicher, dass der Progressive Scan-Modus deaktiviert ist (weitere Informationen finden Sie im Benutzerhandbuch des Fernsehers).
- 3 Stellen Sie den Fernseher auf den richtigen Anzeigekanal für dieses Gerät ein.
- 4 Drücken Sie wiederholt auf **SOURCE**, um zur Disc-Quelle zu schalten, und drücken Sie dann <del>A</del>.
- 5 Wählen Sie [Setup] (Setup) -> [Video] (Video) -> [Progressiv] (Progressiv) -> **[Ein]** (Ein), und drücken Sie dann OK.
	- » Die Einrichtung der Progressive Scan-Funktion ist abgeschlossen.

## <span id="page-15-0"></span>5 Wiedergabe

## Wiedergabe einer Disc

### Achtung

- Möglicher Produktschaden! Vor dem Abspielen einer Disc müssen Sie auf jeden Fall Zubehör wie Stabilisatorringe oder Schutzhüllen entfernen.
- Legen Sie keine anderen Gegenstände außer Discs in das Disc-Fach.
- 1 Drücken Sie wiederholt SOURCE, um eine Disc-Quelle auszuwählen.
- 2 Drücken Sie  $\blacktriangle$ , um das Disc-Fach zu öffnen.
- 3 Legen Sie eine CD mit der bedruckten Seite nach oben ein.
- **4** Drücken Sie die Taste  $\triangle$  um das Disc-Fach zu schließen.
	- » Die Wiedergabe startet automatisch.

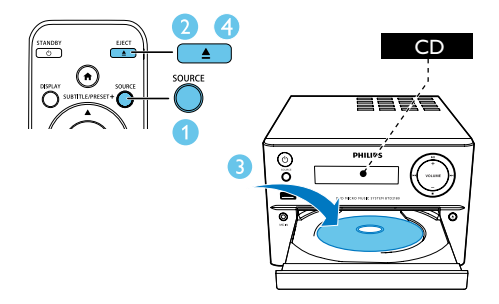

### Wenn die Wiedergabe nicht automatisch beginnt:

Wählen Sie einen Titel, ein Kapitel oder einen Track aus, und drücken Sie  $\blacktriangleright$ II.

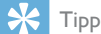

• Um eine gesperrte DVD wiederzugeben, geben Sie das sechsstellige Passwort für die Kindersicherung ein.

## Verwenden des Disc-Menüs

Beim Einlegen einer DVD/(S)VCD wird unter Umständen ein Menü auf dem Fernsehbildschirm angezeigt.

Drücken Sie MENU,um das Disc-Menü manuell zu öffnen oder schließen.

#### Für VCDs (nur Version 2.0) mit PBC-Funktion (Playback Control):

Mit der PBC-Funktion können Sie mithilfe des Menübildschirms eine VCD interaktiv wiedergeben.

- Drücken Sie während der Wiedergabe MENU, um PBC zu aktivieren/ deaktivieren.
	- » Bei aktivierter PBC-Funktion wird der Menübildschirm angezeigt.
	- » Bei deaktivierter PBC-Funktion wird die normale Wiedergabe fortgesetzt.

## Auswählen einer Audiosprache

- Drücken Sie während der Disc-Wiedergabe  $AUDIO$  ( $\nabla$ ), um eine Audiosprache für ein DVD- oder DivX-Video (Home Entertainment-System 3.1) auszuwählen.
	- » Die Sprachoptionen werden angezeigt. Ist der gewählte Audiokanal nicht verfügbar, wird der standardmäßige Audiokanal für Discs verwendet.

#### Hinweis

• Bei manchen DVDs kann die Sprache nur über das Disc-Menü geändert werden. Drücken Sie MENU, um das Menü zu öffnen.

## <span id="page-16-0"></span>Auswählen einer Untertitelsprache

Drücken Sie während der Wiedergabe wiederholt **SUBTITLE**  $(A)$ , um eine Untertitelsprache für ein DVD- oder DivX-Video (Home Entertainment-System 3.1) auszuwählen.

#### Hinweis

• Bei manchen DVDs kann die Sprache nur über das Disc-Menü geändert werden. Drücken Sie MENU, um auf das Disc-Menü zuzugreifen.

## Wiedergabe von USB oder aufgenommenen Discs

Sie können DivX (Home Entertainment-System 3.1)/MP3/JPEG-Bild-Dateien wiedergeben, die Sie auf eine CD-R/RW, eine beschreibbare DVD oder ein USB-Speichergerät kopiert haben.

- 1 Auswählen einer Quelle
	- Drücken Sie wiederholt auf SOURCE um eine DISC- oder USB-Quelle auszuwählen.
- 2 Schließen Sie das USB-Speichergerät an, oder legen Sie eine Disc ein.
	- » Die Wiedergabe startet automatisch.

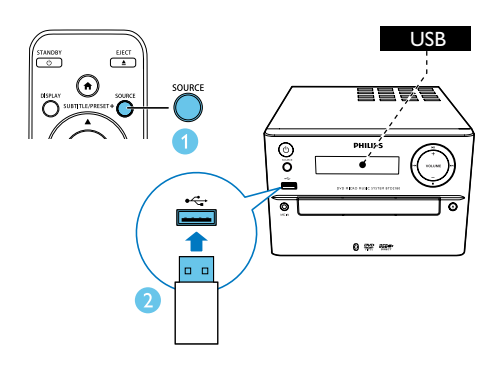

#### Wiedergabe einer bestimmten Datei:

- 1 Drücken Sie , um die Wiedergabe zu stoppen.
- 2 Drücken Sie  $\blacktriangle / \blacktriangledown$  um einen Ordner auszuwählen. Drücken Sie anschließend OK, um die Auswahl zu bestätigen.
	- • Um zum vorherigen Menü zurückzukehren, drücken Sie auf  $\bigcirc$ .
- 3 Drücken Sie  $\blacktriangle / \blacktriangledown$  um eine Datei aus dem Ordner auszuwählen.
- 4 Drücken Sie die Taste II. um die Wiedergabe zu starten.

#### Hinweis

- Sie können nur DivX-Videos (Home Entertainment-System 3.1) wiedergeben, die mit dem DivX-Registrierungscode für dieses Gerät ausgeliehen oder gekauft wurden.
- Untertiteldateien mit den folgenden Dateierweiterungen (.srt, .smi, .sub, .ssa, .ass) werden unterstützt, jedoch nicht im Dateinavigationsmenü angezeigt.
- Der Dateiname für die Untertitel muss mit dem Dateinamen des Videos übereinstimmen.

## Wiedergeben einer Diashow mit Hintergrundmusik

Dieses Gerät kann MP3-Dateien und JPEG-Fotos gleichzeitig wiedergeben.

## Hinweis

- Die MP3- und JPEG-Dateien müssen auf derselben Disc oder demselben USB-Speichergerät gespeichert sein.
- 1 Geben Sie eine MP3-Datei wieder.
- 2 Navigieren Sie zum Fotoordner bzw. -album, und drücken Sie auf **> II**, um die Wiedergabe der Diashow zu starten.
- <span id="page-17-0"></span>» Die Diashow wird gestartet und bis zum Ende des Fotoordners oder des Albums fortgesetzt.
- » Die Audiowiedergabe wird bis zum Ende der letzten Datei fortgesetzt.
- Um zum vorherigen Menü zurückzukehren, drücken Sie auf  $\triangle$ .
- Drücken Sie , um die Wiedergabe der Diashow anzuhalten.

## Fortsetzen der Videowiedergabe ab dem Punkt des letzten Abbruchs

Hinweis

- Diese Funktion ist nur für CD/DVD/VCD/DivX verfügbar.
- Wenn die Disc noch nicht herausgenommen wurde, drücken Sie im Stopp-Modus die Taste >II.

### Vollständiges Anhalten der Wiedergabe:

Drücken Sie im Stopp-Modus ■.

## Steuern der Wiedergabe

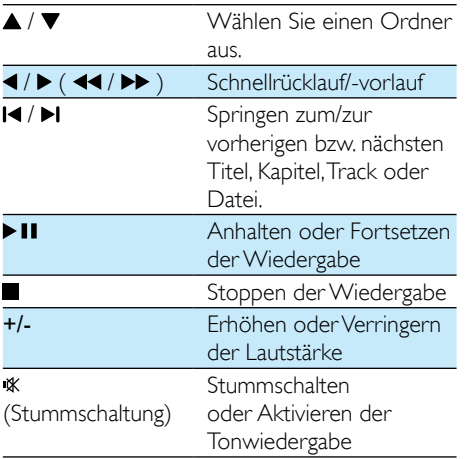

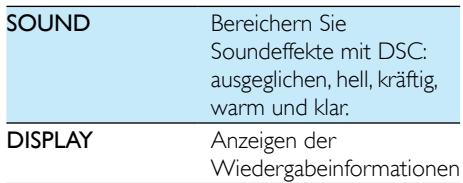

## Auswählen von Titeln

- **1** Drücken Sie eine beliebige Zifferntaste, um die Titelauswahl zu aktivieren.
	- » Die Gesamtanzahl der Titel wird auf dem Bildschirm angezeigt.
- 2 Drücken Sie drei Zifferntasten nacheinander, um einen Titel auszuwählen (Gesamtanzahl der Titel < 999), oder drücken Sie vier Zifferntasten nacheinander, um einen Titel auszuwählen (Gesamtanzahl  $der$ Titel  $>$  = 1000). Zum Beispiel: Drücken Sie 001, um Titel 1 auszuwählen, oder drücken Sie 0002 um
- 3 Drücken Sie zur Bestätigung auf OK.

## Wiedergabeoptionen

Titel 2 auszuwählen.

Drücken Sie im DISC/USB-Wiedergabemodus auf OPTION, um die verschiedenen Wiedergabeoptionen auszuwählen.

- [PBC] (PBC): Ein-/Ausschalten der Wiedergabesteuerung
- [Bildformat] (Bildformat): Auswählen eines für den Fernsehbildschirm passenden Formats für die Bildanzeige
- **[Winkel]** (Winkel): Schalten zwischen Kamerawinkeln

#### <span id="page-18-0"></span>Hinweis

- Einige DVDs enthalten alternative Szenen, wie z. B. Szenen, die aus unterschiedlichen Kamerawinkeln aufgenommen wurden. Bei diesen DVDs können Sie aus den verfügbaren alternativen Szenen auswählen.
- **[Mikrofon]** (Mikrofon): Ein-/Ausschalten der Mikrofon-Soundausgabe
- **[Karaoke-Setup]** (Karaoke-Einstellung) : Erhöhen oder Verringern der Lautstärke und des Echopegels des Mikrofoneingangs sowie Anpassen der Tonart der Musik
- **[Gesang]** (Gesang): Auswählen verschiedener Karaoke-Audiomodi oder Ausschalten des Originalgesangs
- [Zoom] (Zoom): Vergrößern/Verkleinern während der Videowiedergabe, um das Bild zu verschieben
- [Wiederh.] (Wiederh.): Auswählen oder Wiederholen einer Wiedergabeoption oder Deaktivieren der Wiederholungsfunktion
- [ZU] (Zu): Angeben während der Videowiedergabe einer Position zum Beginnen der Wiedergabe durch Eingabe der gewünschten Zeit bzw. Zahl
- [Langs. Rückl.] (Langs. Rückl.) und [Langs. Vorl.] (Langs. Vorl.): Auswählen während der Videowiedergabe einer langsamen Rücklauf- oder Vorlaufgeschwindigkeit

## Ändern des Audiokanals

Hinweis

• Diese Funktion ist nur für VCDs und DivX-Videos (Home Entertainment-System 3.1) verfügbar.

Drücken Sie während der Wiedergabe wiederholt auf AUDIO, um einen verfügbaren Audiokanal der Disc auszuwählen:

- [Mono Links] (Mono Links)
- [Mono Rechts] (Mono Rechts)
- [Mix-Mono] (Mix-Mono)
- [Stereo] (Stereo)

## Nutzen der Karaoke-Funktion

Sie können ein Mikrofon anschließen (nicht im Lieferumfang enthalten) und mit einer Musikquelle mitsingen.

#### Hinweis

- Bevor Sie ein Mikrofon anschließen, stellen Sie die Mikrofonlautstärke auf Minimum, um ein Pfeifen zu verhindern.
- 1 Legen Sie eine Karaoke-Disc ein.
- 2 Schließen Sie ein Mikrofon an die MIC IN-Buchse auf der Vorderseite an.
- $3$  Drücken Sie  $\bigtriangleup$ , und wählen Sie dann **[karaoke]** (Karaoke) aus.
- 4 Aktivieren Sie die Mikrofon-Soundausgabe (siehe "Anpassen der Karaoke-Einstellungen..).
- 5 Geben Sie eine Karaoke-Disc wieder, und singen Sie in das Mikrofon.

## <span id="page-19-0"></span>Anpassen der Karaoke-**Einstellungen**

- [Mikrofon] (Mikrofon): Ein-/Ausschalten der Mikrofon-Soundausgabe
- [Mikrolautst.] (Mikrolautst.): Einstellen der Mikrofonlautstärke
- [Echo-Pegel] (Echo-Pegel): Einstellen des Echo-Pegels
- **[Karaoke-Bew.]** (Karaoke-Bew.): Deaktivieren der Funktion zur Karaoke-Bewertung oder Auswählen der Bewertungsstufe für Karaoke (Basisstufe/ Mittelstufe/Fortgeschrittenenstufe). Wenn eine Stufe ausgewählt wurde, wird nach Ende eines Lieds die Bewertung angezeigt.
- [Wettbewerb] (Wettbewerb): Durchführen eines Wettbewerbs für verschiedene Sänger mit bis zu 4 Liedern, das Wettbewerbsergebnis wird anschließend angezeigt.

1) Wählen Sie unter Option [Karaoke-Bew.] (Karaoke-Bew.) eine Stufe aus (Basisstufe/ Mittelstufe/Fortgeschrittenenstufe).

2) Aktiveren Sie unter Option **[Wettbewerb]** (Wettbewerb) den Wettbewerb.

» Das Liedauswahlmenü wird angezeigt.

3) Geben Sie ein Lied (VCD/SVCD) oder einen Titel/ein Kapitel (DVD) als ersten Song ein. Es können bis zu 4 Lieder ausgewählt werden.

4) Wählen Sie dann [Starten] (Start), und drücken Sie OK, um die ausgewählten Lieder zu starten.

- » Nachdem alle ausgewählten Lieder zu Ende sind, wird das Wettbewerbsergebnis angezeigt.
- [Tonart wechseln] (Tonart wechseln): Einstellen der Tonart, die zu Ihrer Stimme passt.
- [Gesang] (Gesang): Auswählen verschiedener Karaoke-Audiomodi oder Ausschalten des Originalgesangs

## Audio von einem Bluetoothfähigen Gerät abspielen

Hinweis

- Die Reichweite zwischen dem Lautsprecher und Ihrem Bluetooth-fähigen Gerät beträgt etwa 10 Meter.
- Wenn sich zwischen dem System und dem Gerät ein Hindernis befindet, kann die Reichweite beeinträchtigt werden.
- Die Kompatibilität mit allen Bluetooth-Geräten kann nicht garantiert werden.

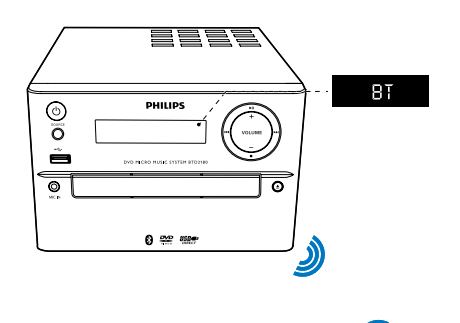

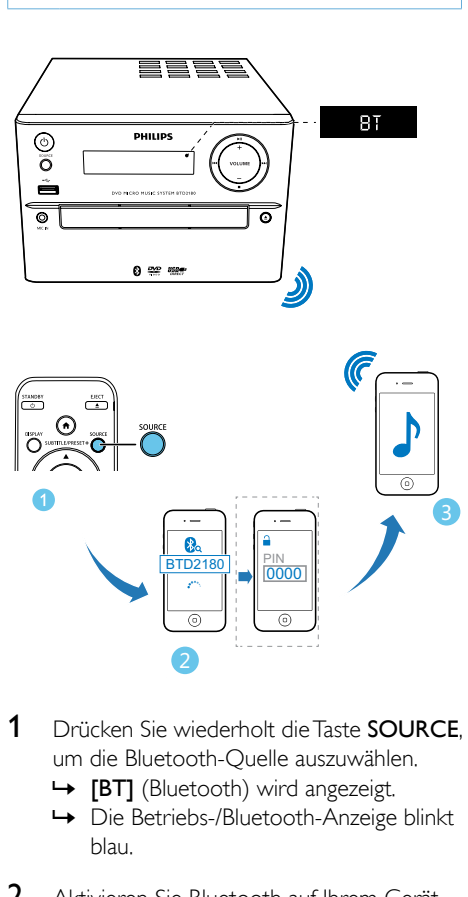

- 1 Drücken Sie wiederholt die Taste SOURCE. um die Bluetooth-Quelle auszuwählen.
	- » [BT] (Bluetooth) wird angezeigt.
	- » Die Betriebs-/Bluetooth-Anzeige blinkt blau.
- 2 Aktivieren Sie Bluetooth auf Ihrem Gerät, das A2DP (Advanced Audio Distribution Profile) unterstützt, und suchen Sie Bluetooth-Geräte, die gekoppelt werden können (beziehen Sie sich auf das Benutzerhandbuch des Geräts).
- 3 Wählen Sie "PHILIPS\_BTD2180" auf Ihrem Bluetooth-fähigen Gerät, und falls notwendig, geben Sie "0000" als Passwort ein.
	- » Nach erfolgreicher Kopplung und Verbindung leuchtet die Betriebs-/ Bluetooth-Anzeige durchgehend blau, und das System gibt zwei Signaltöne aus.
- 4 Spielen Sie Audioinhalte auf dem verbundenen Gerät ab.
	- » Die Audioinhalte werden von Ihrem Bluetooth-fähigen Gerät auf dieses Gerät übertragen.

• Das Gerät kann bis zu 8 Bluetooth-Geräte speichern, mit denen es bereits verbunden war.

### Um das Bluetooth-fähige Gerät zu trennen:

- Deaktivieren Sie Bluetooth auf Ihrem Gerät; oder
- Positionieren Sie das Gerät außerhalb der Kommunikationsreichweite.

#### Um den Kopplungsverlauf für Bluetooth zu löschen:

- HaltenSie auf dem Hauptgerät die Taste 3 Sekunden lang gedrückt.
	- » Die aktuelle Bluetooth-Verbindung wird getrennt.
	- » Wenn Sie den Kopplungsverlauf erfolgreich gelöscht haben, wird [CLEAR] (löschen) 3 Sekunden lang angezeigt.

Tipp

## <span id="page-21-0"></span>6 Empfangen von Radiosendern

## Einstellen eines Radiosenders

## $\mathbf{R}$  Tipp

- Stellen Sie die Antenne in möglichst großer Entfernung von Fernsehern, Videorecordern oder anderen Strahlungsquellen auf.
- Für den optimalen Empfang ziehen Sie die Antenne vollständig aus, und richten sie aus.
- 1 Drücken Sie wiederholt die Taste SOURCE. um die UKW-Quelle auszuwählen.
- 2 Halten Sie  $\blacktriangleleft$  /  $\blacktriangleright$  ( $\blacktriangleleft\blacktriangleleft$  /  $\blacktriangleright\blacktriangleright$  ) mindestens 2 Sekunden gedrückt.
	- » Das Radio wechselt automatisch zu einem Sender mit hoher Signalstärke.
- 3 Wiederholen Sie Schritt 2, um weitere Sender einzustellen.

#### So wählen Sie einen Sender mit schwacher Signalstärke aus:

Drücken Sie wiederholt die Taste </a> />
( / ), bis Sie einen optimalen Empfang haben.

## **Automatisches** Programmieren von Radiosendern

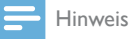

• Sie können maximal 20 voreingestellte Radiosender (UKW) programmieren.

• Halten Sie im Tuner-Modus die Taste PROG mindestens zwei Sekunden lang gedrückt, um den automatischen Programmiermodus zu aktivieren.

- » [AUTO] (Automatisch) wird angezeigt.
- » Alle verfügbaren Radiosender werden in der Reihenfolge der Signalstärke des Frequenzbands gespeichert. Der zuerst gespeicherte Sender wird automatisch wiedergegeben.

## Manuelles Programmieren von Radiosendern

- 1 Einstellen eines Radiosenders
- 2 Drücken Sie PROG und dann  $\blacktriangle$  /  $\nabla$ . um eine Zahl zwischen 1 und 20 auszuwählen.
- 3 Drücken Sie zur Bestätigung die Taste PROG.
	- » [SAVE] (Speichern) wird angezeigt.
- 4 Wiederholen Sie Schritte 2 und 3, um mehr Sender zu programmieren.

#### Hinweis

• Soll ein programmierter Sender überschrieben werden, speichern Sie einen anderen Sender an seiner Stelle.

## Auswählen eines voreingestellten Radiosenders

Drücken Sie im Tuner-Modus PRESET +/- (▲ / ▼) (oder drücken Sie direkt eine Zahl), um einen voreingestellten Radiosender auszuwählen.

## <span id="page-22-0"></span>**Weitere** Funktionen

## Tipp

• Wenn Disc/USB als Quelle ausgewählt wird, aber keine Disc eingelegt bzw. kein USB-Speichergerät angeschlossen ist, wechselt das System automatisch zum Tuner.

## Einstellen des Alarm-Timers

Dieses Gerät kann als Wecker genutzt werden. Sie können CD, FM oder USB als Alarmquelle auswählen.

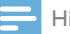

#### Hinweis

• Stellen Sie sicher, dass die Uhrzeit korrekt eingestellt ist.

- 1 Halten Sie im Standby-Modus die Taste TIME mindestens 2 Sekunden lang gedrückt.
	- » Die Ziffern für die Stundenanzeige werden angezeigt und blinken.
- 2 Drücken Sie wiederholt  $\blacktriangle / \blacktriangledown$  (oder +/-), um die Stunden einzustellen, und drücken Sie dann TIME.
	- » Die Ziffern für die Minutenanzeige werden angezeigt und blinken.
- 3 Wiederholen Sie Schritt 2, um die Minuten einzustellen, wählen Sie eine Quelle aus (Disc, USB oder Tuner), und stellen Sie die Lautstärke ein.

### Hinweis

• Wenn 90 Sekunden lang keine Taste gedrückt wird, verlässt das Gerät den Einstellungsmodus für den Timer automatisch.

#### So aktivieren oder deaktivieren Sie den Alarm-Timer:

- Drücken Sie wiederholt auf **TIME**, um die Alarm-Zeitschaltuhr zu aktivieren oder zu deaktivieren.
	- → Bei aktiviertem Timer wird ⊕ angezeigt.

## Einstellen des Sleep-Timers

- Um den Sleep-Timer einzustellen, drücken Sie im Betriebsmodus wiederholt SLEEP, um eine voreingestellte Zeitspanne (in Minuten) auszuwählen.
	- → Bei aktiviertem Sleep-Timer wird zzz angezeigt.

### Deaktivieren des Sleep-Timers:

- Drücken Sie wiederholt SLEEP, bis [SLP] OFF] (Sleep-Timer aus) angezeigt wird.
	- → Bei deaktiviertem Sleep-Timer wird zzz ausgeblendet.

## Wiedergabe von einem externen Gerät

Sie können über dieses Gerät ein externes Gerät wiedergeben (Kabel nicht im Lieferumfang enthalten).

- 1 Vergewissern Sie sich, dass das externe [Audiogerät mit diesem Gerät verbunden](#page-10-1)  [ist](#page-10-1) (siehe 'Anschließen eines externen Audiogeräts' auf Seite [9](#page-10-1)).
- 2 Drücken Sie wiederholt **SOURCE**, um AUX als Quelle auszuwählen.
- 3 Starten Sie die Musikwiedergabe auf dem externen Gerät (siehe Benutzerhandbuch des externen Geräts).

## <span id="page-23-0"></span>8 Anpassen von **Einstellungen**

- 1 drücken Sie die Taste  $\spadesuit$
- 2 Wählen Sie die Seite **[Setup]** (Setup) aus.
- 3 Wählen Sie eine Einstellung, und drücken Sie die Taste OK.
	- • Um zum vorherigen Menü zurückzukehren, drücken Sie auf  $\bigstar$ .
	- Drücken Sie zum Verlassen des Menüs auf  $\triangle$

## Allgemeine Einstellungen

Auf der Seite [Allgemein] (Allgemein) können Sie folgende Optionen festlegen:

[Disk-Sperre] (Disc-Sperre)

Sperren oder Entsperren einer Disc

[OSD Sprache] (OSD Sprache)

Wählen Sie die bevorzugte Sprache für die Bildschirmanzeige aus.

[DivX(R) Vod-Code] (DivX(R) VOD-Code)

Anzeigen des DivX(R)-Registrierungscodes

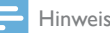

• Geben Sie diesen DivX-Registrierungscode ein, wenn Sie unter http://vod.divx.com/ ein Video ausleihen oder kaufen. Die über den DivX® VOD-Service (Video On Demand) ausgeliehenen oder gekauften DivX-Videos können nur auf dem dafür registrierten Gerät wiedergegeben werden.

## Videoeinstellungen

Auf der Seite [Video] (Video) können Sie folgende Optionen festlegen:

## [TV-System] (TV-System)

Ändern Sie diese Einstellung, wenn das Video nicht ordnungsgemäß angezeigt wird. Diese Einstellung entspricht standardmäßig der gängigen Einstellung für Fernseher in Ihrem Land.

- [PAL] (PAL) Für Fernseher mit PAL-Farbsystem.
- [Multi] (Multi) Für Fernseher, die sowohl PAL als auch NTSC verarbeiten können.
- **[NTSC]** (NTSC) Für Fernseher mit NTSC-Farbsystem.

## [Anzeigemodus] (TV-Display)

Das Fernsehformat bestimmt das Bildformat der Anzeige in Abhängigkeit vom angeschlossenen Gerätetyp.

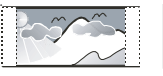

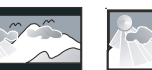

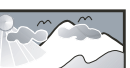

4:3 Pan Scan (PS) 4:3 Letter Box (LB) 16:9 (Wide Screen)

- [4:3 Pan Scan]  $(4:3$  Pan Scan)  $-$ Für Fernseher mit 4:3-Bildschirm: Bilddarstellung mit voller Höhe und abgeschnittenen Seiten.
- $[4:3 \text{ Letterb.}]$  (4:3 Letter Box) Für Fernseher mit 4:3-Bildschirm: Breitbildanzeige mit schwarzen Balken am oberen und unteren Bildrand.
- $[16:9]$  (16:9 Widescreen) Für Breitbildfernseher: Anzeigeformat 16:9.

## [Progressiv] (Progressiv)

Stellen Sie den Video-Ausgang entsprechend der Videoverbindung ein. Wenn die Composite-Verbindung verwendet wird, ist diese Einstellung nicht notwendig.

- <span id="page-24-0"></span>**[Ein]** (Ein) – Aktiveren des Progressive Scan-Modus.
- **[Aus]** (Aus) Deaktivieren des Progressive Scan-Modus.

[Bildeinstell.] (Bildeinstell.)

Auswählen eines vordefinierten Einstellungssatzes für die Bildfarbe.

- **[Standard]** (Standard) Originalgetreue Farbwiedergabe
- [Hell] (Hell) Betonung lebhafter Farben
- [Weich] (Weich) Weiche Farbwiedergabe
- [Persönlich] (Persönlich) Individuelles Anpassen der Farbeinstellung Legen Sie Helligkeit, Kontrast, Farbe und Farbsättigung fest, und drücken Sie dann OK.

## Audioeinstellungen

Auf der Seite [Audio] (Audio) können Sie folgende Optionen festlegen:

[Surround Mode] (Raumklang-Modus)

- **[Stereo]** (Stereo)
- **[L / R]** (links/rechts)

### [Sound-Modus] (Soundmodus)

Aktivieren oder Deaktivieren Ihres bevorzugten Soundmodus

- $\cdot$  [3D] (3D)
- **[Filmmodus]** (Filmmodus)
- **[Musikmodus]** (Musikmodus)

## [Nachtmodus] (Nachtmodus)

Reduzieren lauter Geräusche und Verstärken leiser Geräusche für die Wiedergabe der DVDs bei geringer Lautstärke, damit niemand anderes gestört wird

- **[Ein]** (Ein) Leise Wiedergabe in der Nacht (nur DVDs)
- [Aus] (Aus) Wiedergeben von Surround-Sound in seinem gesamten Dynamikbereich

## Bevorzugte Einstellungen

Auf der Seite [Vorz.ein.] (Vorz.ein.) können Sie folgende Optionen festlegen:

[Audio] (Audio)

Auswählen der bevorzugten Audiosprache für die Disc-Wiedergabe

[Untertitel] (Untertitel)

Auswählen der bevorzugten Untertitelsprache für die Disc-Wiedergabe

[Disk-Menü] (Disc-Menü)

Auswählen der bevorzugten Disc-Menüsprache

## Hinweis

- Wenn die ausgewählte Sprache auf der Disc nicht verfügbar ist, wird die Standardsprache der Disc verwendet.
- Bei manchen Discs können Untertitel- und Audiosprache nur über das Disc-Menü geändert werden.

## [Kindersicherung] (Kindersicherung)

Einschränken des Zugriffs auf Discs, die für Kinder nicht geeignet sind. Diese Discs müssen mit Altersfreigaben aufgenommen werden.

### 1) Drücken Sie OK.

2) Geben Sie die gewünschte Sicherungsstufe ein, und drücken Sie dann OK.

3) Geben Sie mit den Zifferntasten das Passwort ein.

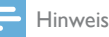

- Bei Discs, die Altersfreigaben über dem von Ihnen unter [Kindersicherung] [Kindersicherung] festgelegten Wert aufweisen, ist für die Wiedergabe ein Passwort erforderlich.
- Die Einstufung ist länderabhängig. Um die Wiedergabe aller Discs zuzulassen, wählen Sie [8 Erwach.] (8 Erwach.).
- Auf manche Discs sind zwar Altersfreigaben aufgedruckt, sie wurden aber nicht damit aufgenommen. Bei diesen Discs können Sie diese Funktion nicht verwenden.

## [PBC] (PBC)

Interaktive Wiedergabe einer VCD gemäß der Menüanzeige.

- **FEin1** (Ein): die Menüanzeige wird angezeigt.
- **[Aus]** (Aus): die normale Wiedergabe wird fortgesetzt.

### [Passwort] (Passwort)

Mit dieser Einstellung können Sie das Passwort für die Kindersicherung ändern. Das voreingestellte Passwort lautet "000000".

1) Verwenden Sie die Zifferntasten, um "000000" oder das zuletzt festgelegte Passwort in das Feld [Altes Passwort] (Altes Passwort) einzugeben.

2) Geben Sie das neue Passwort in das Feld [Neues Passw.] (Neues Passw.) ein.

3) Geben Sie das neue Passwort erneut in das Feld [Passw. bestät.] (Passw. bestät.) ein.

4) Drücken Sie die Taste OK, um das Menü zu verlassen.

#### Hinweis

• Wenn Sie Ihr Passwort vergessen haben, geben Sie "000000" ein, bevor Sie ein neues Passwort festlegen.

## [DivX-U.-Titel] (DivX-Untertitel)

Auswählen eines Zeichensatzes, der DivX-Untertitel unterstützt.

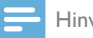

#### Hinweis

• Stellen Sie sicher, dass die Untertiteldatei exakt den gleichen Namen hat wie die Filmdatei. Wenn beispielsweise der Dateiname des Films "Film.avi" lautet, müssen Sie die Textdatei "Film.sub" oder "Film. srt" nennen.

## [Versionsinfo] (Versionsinfo)

Anzeigen der Softwareversion dieses Geräts.

### [Standard] (Grundeinst.)

Zurücksetzen aller Geräteeinstellungen auf die Werkseinstellungen, mit Ausnahme des Passworts und der Kindersicherung.

## <span id="page-26-0"></span>9 Produktinformationen

#### Hinweis

• Die Produktinformationen können ohne vorherige Ankündigung geändert werden.

## Technische Daten

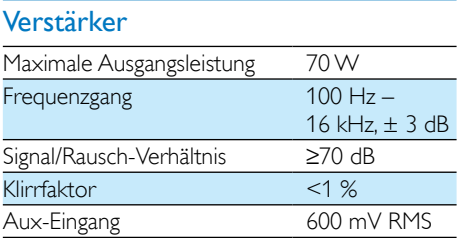

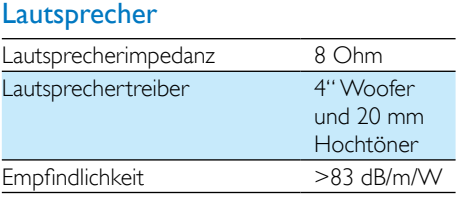

## **Bluetooth**

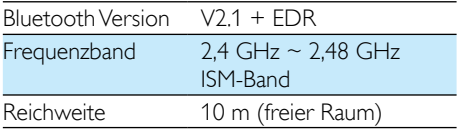

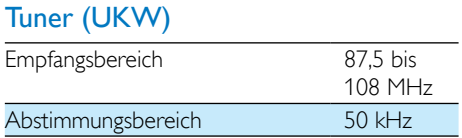

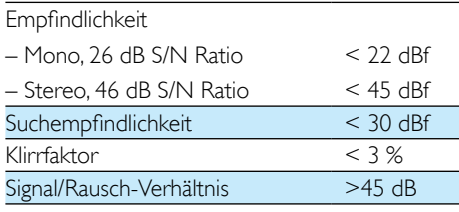

## **USB**

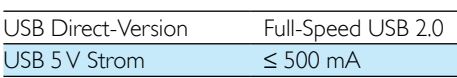

### Disc

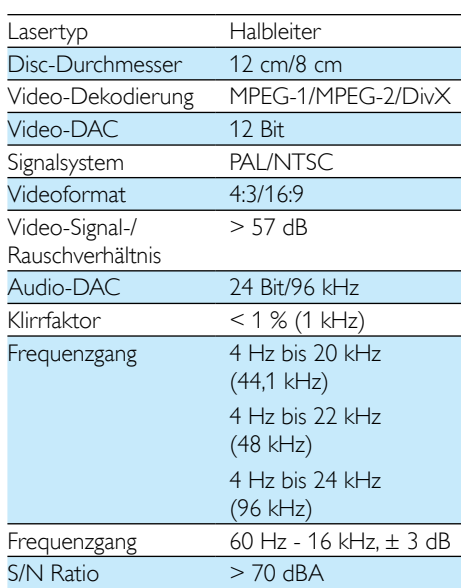

## Allgemeine Informationen

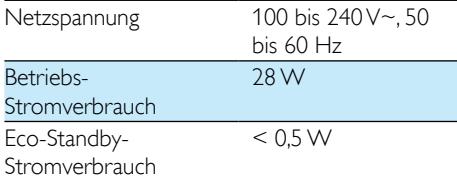

<span id="page-27-0"></span>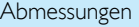

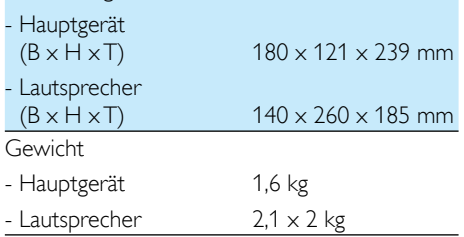

## Unterstützte Disc-Formate

- Digital Video Discs (DVDs)
- Video CDs (VCDs)
- Super Video CDs (SVCDs)
- Digital Video Discs + wiederbeschreibbare Discs (DVD+RW)
- Compact Discs (CDs)
- Bilddateien (Kodak, JPEG) auf CDR(W)
- DivX(R)-Disc auf CD-R(W):
- $DivX$  3.11, 4. $x$  und 5. $x$

## Unterstützte Formate für MP3-CDs:

- $ISO9660$
- Max. Titel-/Albumname: 12 Zeichen
- Max. Titelanzahl plus Album: 255
- Max. Verzeichnisverschachtelung: 8 Stufen
- Max. Anzahl von Alben: 32
- Max Anzahl MP3-Titel: 999
- Unterstützte Abtastfrequenzen bei MP3-Discs: 32 kHz, 44,1 kHz, 48 kHz
- Unterstützte Bitraten von MP3-Discs: 32, 64, 96, 128, 192, 256 (KBit/s)
- Folgende Formate werden nicht unterstützt:
	- Dateien wie \*.VMA, \*.AAC, \*.DLF, \*.M3U,
	- $\bullet$  \*PLS \*\N/A\/
	- Nicht-englische Album-/Titelnamen
	- Im Joliet-Format aufgenommene Discs
	- MP3 Pro und MP3 mit ID3-Tag

## Informationen zur USB-Wiedergabefähigkeit

### Kompatible USB-Geräte:

- USB-Flash-Speicher (USB 2.0 oder USB 1.1)
- • USB-Flash-Player (USB 2.0 oder USB 1.1)
- • Speicherkarten (zusätzliches Kartenlesegerät zum Einsatz mit diesem Gerät erforderlich)

### Unterstützte Formate:

- • USB- oder Speicher-Dateiformat: FAT12, FAT16, FAT32 (Abschnittsgröße: 512 Byte)
- • MP3-Bitrate (Übertragungsgeschwindigkeit): 32 – 320 Kbit/s und variable Bitrate
- • Die Verschachtelung von Verzeichnissen ist auf maximal 8 Ebenen beschränkt.
- • Anzahl der Alben/Ordner: maximal 99
- • Anzahl der Tracks/Titel: maximal 999
- ID3-Tag (Version 2.0 oder höher)
- Dateiname in Unicode UTF8 (maximale Länge: 32 Byte)

## Nicht unterstützte Formate:

- Leere Alben: Ein leeres Album ist ein Album, das keine MP3-/WMA-Dateien enthält und im Display nicht angezeigt wird.
- • Nicht unterstützte Dateiformate werden übersprungen. So werden z. B. Word-Dokumente (.doc) oder MP3-Dateien mit der Erweiterung ".dlf" ignoriert und nicht wiedergegeben.
- WMA-, AAC-, WAV-, PCM-Audiodateien
- DRM-geschützte WMA-Dateien (.wav. .m4a, .m4p, .mp4, .aac)
- WMA-Dateien im Lossless-Format

## <span id="page-28-0"></span>10 Fehlerbehebung

## Warnung

• Öffnen Sie auf keinen Fall das Gehäuse des Geräts.

Bei eigenhändigen Reparaturversuchen verfällt die Garantie.

Wenn Sie bei der Verwendung dieses Geräts Probleme feststellen, prüfen Sie bitte die folgenden Punkte, bevor Sie Serviceleistungen anfordern. Besteht das Problem auch weiterhin, besuchen Sie die Philips Website unter www.philips.com/support. Wenn Sie Philips kontaktieren, stellen Sie sicher, dass sich das Gerät in der Nähe befindet und die Modellund Seriennummer verfügbar ist.

### Keine Stromversorgung

- Stellen Sie sicher, dass das Netzteil des Geräts ordnungsgemäß angeschlossen ist.
- Stellen Sie sicher, dass die Steckdose an das Stromnetz angeschlossen ist.
- Die Energiesparfunktion schaltet das System automatisch aus, wenn Sie innerhalb von 15 Minuten nach der Titelwiedergabe keine Taste betätigt haben.

### Kein Ton oder schlechte Tonqualität

- Einstellen der Lautstärke
- Überprüfen Sie, ob die Lautsprecher korrekt angeschlossen sind.
- Überprüfen Sie, ob die abisolierten Lautsprecherkabel eingeklemmt sind.

### Die Fernbedienung funktioniert nicht

- Wählen Sie die passende Quelle zunächst über die Fernbedienung statt über das Hauptgerät aus, bevor Sie eine Funktionstaste betätigen.
- Verringern Sie den Abstand zwischen der Fernbedienung und dem Gerät.
- Achten Sie beim Einsetzen der Batterie auf die korrekte Lage der Pole ("+/–"-Zeichen) gemäß Angabe.
- Tauschen Sie die Batterie aus.

• Richten Sie die Fernbedienung direkt auf den Sensor, der sich auf der Vorderseite des Geräts befindet.

#### Keine Disc erkannt

- Legen Sie eine Disc ein.
- Überprüfen Sie, ob die Disc vielleicht mit der Oberseite nach unten eingelegt wurde.
- Warten Sie, bis die Kondensfeuchtigkeit auf der Linse verschwunden ist.
- Reinigen oder ersetzen Sie die CD.
- Verwenden Sie eine finalisierte CD bzw. eine Disc mit dem korrekten Format.

#### Die Disc wird nicht wiedergegeben

- Legen Sie eine lesbare Disc so ein, dass die beschriftete Seite nach oben zeigt.
- Prüfen Sie den Disc-Typ, das Farbsystem und den Regional-Code. Überprüfen Sie die Disc auf Kratzer oder Verschmutzungen.
- Drücken Sie die Taste <del>n</del>. um das Systemeinrichtungsmenü zu verlassen.
- Deaktivieren Sie das Passwort für die Kindersicherung, oder ändern Sie die Sicherungsstufe.
- Im Innern des Geräts ist Feuchtigkeit kondensiert. Entnehmen Sie die Disc, und lassen Sie das System etwa eine Stunde lang ausgeschaltet. Ziehen Sie den Netzstecker, und schließen Sie ihn wieder an. Schalten Sie anschließend das System erneut ein.

### Es wird kein Bild angezeigt.

- Überprüfen Sie die Videoverbindung.
- Stellen Sie das Fernsehgerät auf den richtigen Videoeingangskanal ein.
- Der Progressive Scan-Modus wurde aktiviert, obwohl das Fernsehgerät kein Progressive Scan unterstützt.

#### Schwarzweißes oder verzerrtes Bild

- Die Disc stimmt nicht mit dem Farbsystemstandard des Fernsehgeräts überein (PAL/NTSC).
- Manchmal ist das Bild leicht verzerrt. Dies ist keine Fehlfunktion.
- Reinigen Sie die Disc.

• Beim Einrichten von Progressive Scan kann es vorkommen, dass ein verzerrtes Bild angezeigt wird.

#### Das Seitenverhältnis des Fernsehbildschirms kann nicht geändert werden, obwohl das TV-Anzeigeformat konfiguriert wurde.

- Das Seitenverhältnis ist auf der eingelegten DVD festgelegt.
- Bei manchen TV-Systemen kann das Seitenverhältnis nicht geändert werden.

#### Keine Wiedergabe von DivX-Videodateien möglich.

- Stellen Sie sicher, dass die DivX-Videodatei vollständig ist.
- Stellen Sie sicher, dass die Erweiterung des Dateinamens korrekt ist.
- Aufgrund von Digital Rights-Problemen können die DRM-geschützten Videodateien nicht über eine analoge Videoverbindung (z. B. Composite, Component oder Scart) wiedergegeben werden. Übertragen Sie den Videoinhalt auf eine Disc, und geben Sie die Dateien so wieder.

### Audio- oder Untertitelsprachen können nicht eingestellt werden

- Die Disc wurde ohne Ton bzw. ohne Untertitel in mehreren Sprachen aufgenommen.
- Die Einstellung der Audio- bzw. Untertitelsprache ist auf der Disc nicht zugelassen.

#### Einige Dateien auf dem USB-Gerät werden nicht angezeigt

- Die Anzahl der Ordner oder Dateien auf dem USB-Gerät überschreitet ein bestimmtes Limit. Dies ist keine Fehlfunktion.
- Die Formate dieser Dateien werden nicht unterstützt.

### Das USB-Gerät wird nicht unterstützt.

• Das USB-Gerät ist nicht mit dem Gerät kompatibel. Versuchen Sie ein anderes Gerät.

#### Schlechter Radioempfang

- Erhöhen Sie den Abstand zwischen Gerät und Fernsehgerät bzw. Videorecorder.
- Ziehen Sie die UKW-Antenne ganz heraus.
- Schließen Sie eine UKW-Außenantenne an.

#### Selbst nach erfolgreicher Herstellung einer Bluetooth-Verbindung ist die Musikwiedergabe über das Gerät nicht möglich.

Das Gerät kann nicht verwendet werden um Musik über diese Einheit kabellos wiederzugeben.

### Nach Herstellung einer Verbindung mit einem Bluetooth-fähigen Gerät ist die Audioqualität schlecht.

• Der Bluetooth-Empfang ist schlecht. Platzieren Sie das Gerät näher an dieser Einheit, oder entfernen Sie mögliche Hindernisse zwischen den Geräten.

### Eine Verbindung mit diesem Gerät kann nicht hergestellt werden.

- Das Gerät unterstützt nicht die für das Hauptgerät erforderlichen Profile.
- Die Bluetooth-Funktion des Geräts ist nicht aktiviert. Anweisungen zum Aktivieren dieser Funktion finden Sie im Benutzerhandbuch des Geräts.
- Dieses Gerät befindet sich nicht im Kopplungsmodus.
- Dieses Gerät ist bereits mit einem anderen Bluetooth-fähigen Gerät verbunden. Schalten Sie dieses Gerät ab, und versuchen Sie dann erneut.

#### Das gekoppelte Mobilgerät verbindet sich wiederholt und unterbricht die Verbindung dann wieder.

- Der Bluetooth-Empfang ist schlecht. Platzieren Sie das Gerät näher an dieser Einheit, oder entfernen Sie mögliche Hindernisse zwischen den Geräten.
- Einige Mobiltelefone verbinden sich wiederholt und unterbrechen die Verbindung dann wieder, wenn Sie Anrufe tätigen oder beenden. Dies ist kein Zeichen für eine Fehlfunktion des Geräts.

• Bei einigen Geräten wird die Bluetooth-Funktion möglicherweise im Rahmen einer Energiesparfunktion automatisch deaktiviert. Dies ist kein Zeichen für eine Fehlfunktion des Geräts.

#### Die Zeitschaltuhr funktioniert nicht

- Stellen Sie die Uhrzeit korrekt ein.
- Schalten Sie die Zeitschaltuhr ein.

#### Die Uhrzeit-/Zeitschaltuhreinstellung wurde gelöscht

- Die Stromversorgung wurde unterbrochen bzw. das Gerät wurde vom Netz getrennt.
- Stellen Sie die Uhrzeit-/ Zeitschaltuhreinstellungen erneut ein.

## <span id="page-31-0"></span>11 Hinweis

# CE0890

Hiermit erklärt WOOX Innovations, dass dieses Produkt den grundlegenden Anforderungen und anderen relevanten Bestimmungen der Richtlinie 1999/5/EG entspricht. Die Konformitätserklärung finden Sie unter [www.](http://www.philips.com/support) [philips.com/support.](http://www.philips.com/support)

Änderungen oder Modifizierungen des Geräts, die nicht ausdrücklich von WOOX Innovations genehmigt wurden, können zum Erlöschen der Betriebserlaubnis führen.

Technische Daten können ohne vorherige Ankündigung geändert werden. WOOX behält sich das Recht vor, Produkte jederzeit ohne die Verpflichtung zu ändern, frühere Lieferungen entsprechend nachzubessern.

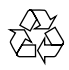

Ihr Gerät wurde unter Verwendung hochwertiger Materialien und Komponenten entwickelt und hergestellt, die recycelt und wiederverwendet werden können.

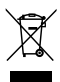

Befindet sich dieses Symbol (durchgestrichene Abfalltonne auf Rädern) auf dem Gerät, bedeutet dies, dass für dieses Gerät die Europäische Richtlinie 2002/96/EG gilt.

Informieren Sie sich über die örtlichen Bestimmungen zur getrennten Sammlung elektrischer und elektronischer Geräte.

Richten Sie sich nach den örtlichen Bestimmungen und entsorgen Sie Altgeräte nicht über Ihren Hausmüll. Durch die korrekte

Entsorgung Ihrer Altgeräte werden Umwelt und Menschen vor möglichen negativen Folgen geschützt.

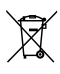

Ihr Produkt enthält Batterien, die der Europäischen Richtlinie 2006/66/EG unterliegen. Diese dürfen nicht mit dem normalen Hausmüll entsorgt werden.Bitte informieren Sie sich über die örtlichen Bestimmungen zur gesonderten Entsorgung von Batterien, da durch die korrekte Entsorgung Umwelt und Menschen vor möglichen negativen Folgen geschützt werden.

#### Umweltinformationen

Auf überflüssigeVerpackung wurde verzichtet. Die Verpackung kann leicht in drei Materialtypen getrennt werden: Pappe (Karton), Styropor (Polsterung) und Polyethylen (Beutel, Schaumstoff-Schutzfolie).

Ihr Gerät besteht aus Werkstoffen, die wiederverwendet werden können, wenn das Gerät von einem spezialisierten Fachbetrieb demontiert wird. Bitte beachten Sie die örtlichen Vorschriften zur Entsorgung von Verpackungsmaterial, verbrauchten Batterien und Altgeräten.

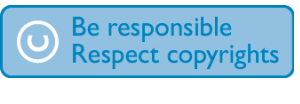

Das unbefugte Kopieren von kopiergeschütztem Material wie z. B. Computerprogrammen, Dateien, Sendungen und Tonaufnahmen kann eine Urheberrechtsverletzung und somit eine Straftat darstellen. Dieses Gerät darf für solche Zwecke nicht verwendet werden.

Philips und das Philips-Emblem sind eingetragene Marken der Koninklijke Philips N.V. und werden von WOOX Innovations Limited unter der Lizenz von Koninklijke Philips N.V. verwendet.

#### Dieses Gerät ist mit diesem Etikett versehen:

## **B** Bluetooth

Der Name und das Logo von Bluetooth® sind eingetragene Marken von Bluetooth SIG, Inc., und die Verwendung dieser Marken durch WOOX Innovations Limited erfolgt unter Lizenz.

## **DEL POLBY**

Hergestellt unter der Lizenz von Dolby Laboratories.

"Dolby" und das Doppel-D-Symbol sind Marken von Dolby Laboratories.

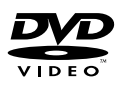

"DVD Video" ist eine eingetragene Marke der DVD Format/Logo Licensing Corporation.

## **DILX**

ÜBER DIVX VIDEO: DivX® ist ein digitales Videoformat, das von DivX, LLC, einem Tochterunternehmen der Rovi Corporation, entwickelt wurde. Dies ist ein offizielles DivX Cer tified®-Gerät, das DivX-Videos wiedergibt. Weitere Informationen sowie Software-Tools zur Konvertierung Ihrer Dateien in DivX-Videos erhalten Sie unter divx.com.

ÜBER DIVX VIDEO-ON-DEMAND: Dieses DivX Certified®-Gerät muss registriert werden, um erworbene DivX Video-On-Demand- (VOD-) Filme wiedergeben zu können. Um einen Registrierungscode zu erhalten, suchen Sie im Einrichtungsmenü Ihres Geräts den Abschnitt für DivX VOD. Weitere Information darüber, wie Sie Ihre Registrierung abschließen, finden Sie unter vod.divx.com.

DivX®, DivX Certified® und zugehörige Logos sind Marken der Rovi Corporation oder ihrer Tochterunternehmen und werden unter Lizenz verwendet.

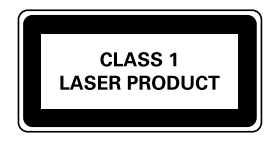

#### Hinweis

• DasTypenschild befindet sich auf der Rückseite des Geräts.

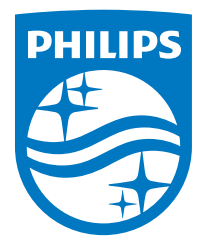

2014 © WOOX Innovations Limited. All rights reserved.

This product was brought to the market by WOOX Innovations Limited or one of its affiliates, further referred to in this document as WOOX Innovations, and is the manufacturer of the product. WOOX Innovations is the warrantor in relation to the product with which this booklet was packaged. Philips and the Philips Shield Emblem are registered trademarks of Koninklijke Philips N.V.

BTD2180\_UM\_12\_V3.0

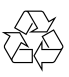